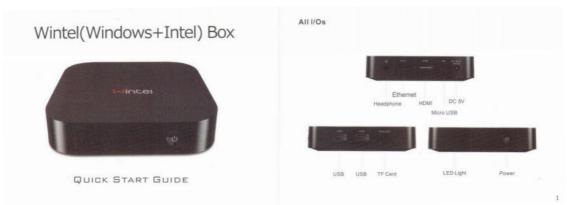

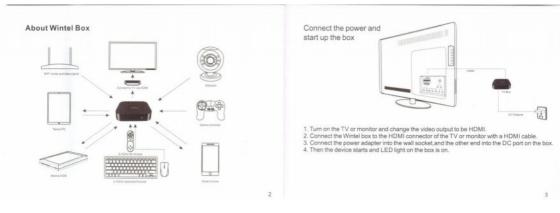

Power ON

Press and hold the Power Key for 3 seconds the LED light will turn to green after 15 seconds and enter the system.

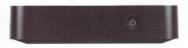

Power OFF If you want to turn off the unit, please do not unplug the power adapter directly.

Press Power key once, the unit goes to standby, LED light turns to red. Press Power key once again, the unit wakes up, LED light turns to green. This is the Start screen of Windows 8.1, applications are on this screen. Log in your Microsoft account then use these applications.

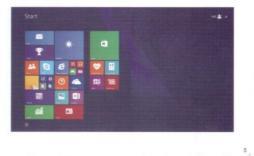

Move the mouse to the bottom right corner or the top right corner of the screen to open the Charm bar. The items on Charm bar are fixed, such as Search. Share, Start, Device and Settings.

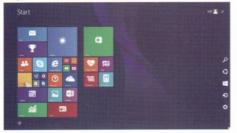

The Multi-task bar is the list of all the applications that are running. Move the mouse to the bottom left corner or the top left corner of the screen to show the Multi-task bar, then slide upwards or downwards to choose the application you want.

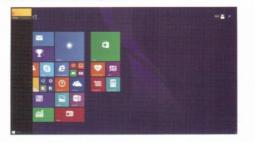

7

Move the mouse to the bottom of the screen, and move the display bar towards left or right to see all the applications on the Start screen.

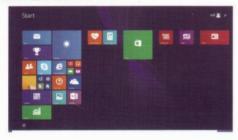

Click the Down arrow on the bottom left corner of the Start screen to enter the Apps screen. Apart from the applications that fixed on the Start screen, you can also open other applications on the Apps screen.

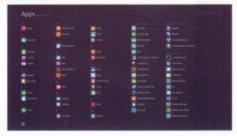

8

9

If you want to move more applications to the Start screen, please move the mouse to the icon of the application and right click, and click 'Pin to Start'.

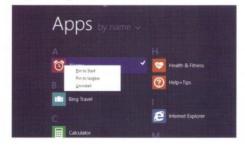

If you want to remove the application from the Start screen, please move the mouse to the icon of the application and right click, and click." Unpin from Start".

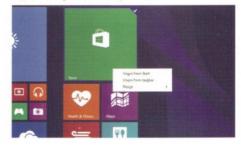

10